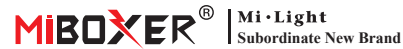

#### Nr modelu: FUT089Z Pilot RGB+CCT (Zigbee 3.0)

# **1. Cechy**

Ten przedmiot jest wykonany przez standardowy protokół zigbee 3.0 o niskim zużyciu, silnej zdolności do konfiguracji Internetu i przeciwdziałania zakłóceniom. Może sterować włączaniem/wyłączaniem, kolorem RGB, temperaturą barwową, nasyceniem i jasnością świateł zigbee 3.0. Jedno zdalne urządzenie może kontrolować maksymalnie 25 świateł.

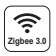

Standardowy protokół Zigbee 3.0

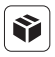

Kompatybilny ze wszystkim światłami zigbee 3.0

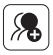

7 stref może łatwo podzielić światła na różne kombinacje

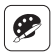

16milionów kolorów do wyboru

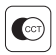

Regulacja temperatury barwowej

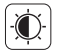

DPrzyciemniona jasność/nasycenie

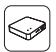

Zdalne wsparcie dodaje do bramy zigbee 3.0 może realizować aplikację i pilot do sterowania światłami

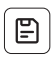

Każda strefa może zachować jeden ulubiony kolor, kliknij dwukrotnie klawisz strefy "l", aby go uzyskać (trzeba dodać pilota do bramy zigbee i skonfigurować przez aplikację)

## **2. Parametry**

Nr modelu: FUT089Z Napięcie robocze: 3V (AAA \* 2 szt.) Moc nadawania: 10dBm Pobór Mocy w trybie czuwania: 20µA Maks. sterowane światła: 25 szt. Odległość sterowania: 100m (otwarta przestrzeń) Temperatura pracy: -10~40°C

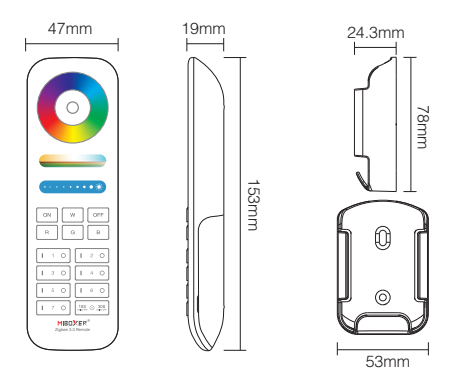

## **3. Funkcja**

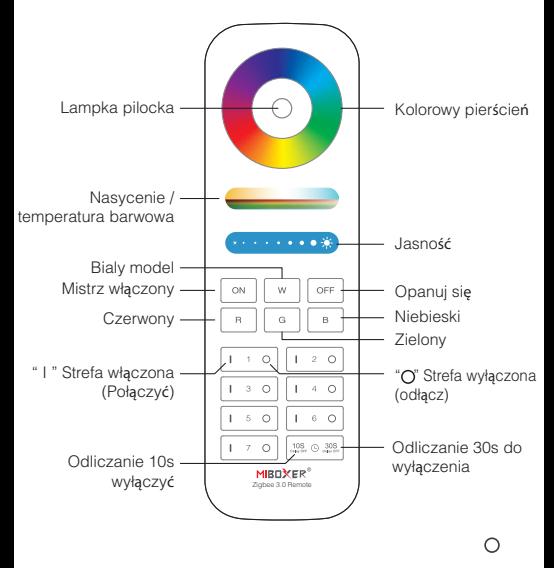

**Uwaga:** Prosz**ę** wymieni**ć** bateri**ę**, je**ś**li wska**ź**nik miga cz**ę**sto z niskim procentem.

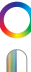

Dotknij kolorowego pierścienia, aby zmienić kolory.

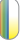

W trybie światła białego dostosuj temperaturę barwową; W trybie światła kolorowego zmień nasycenie kolorów.

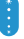

Przesuń suwak jasności, aby dostosować jasność.

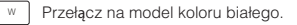

Master on, włącz wszystkie światła, które były Zwolnił.

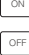

Master off, wyłącz wszystkie światła które się połączyły.

## **4. Połącz i odłącz (nie dodano do bramy)**

#### **Instrukcja dopasowania**

- 1. Podłącz światło do zasilacza.
- 2. Upewnij się, że światło jest zawsze włączone (odczekaj 5 sekund, aby wyłączyć światło i włącz ponownie, jeśli światło jest w atmosferze oddychania).
- 3. Długo naciśnij przycisk " I " w strefie przez 3 sekundy, aż kontrolka pilota zdalnego zacznie powoli migać.
- 4. Zrób pilota ze światłami blisko (w promieniu 1 m).
- 5. Dopasowanie odbywa się, jeśli światło oddycha 3 razy.

#### **Instrukcja rozłączenia**

- 1. Podłącz światło do zasilacza.
- 2. Upewnij się, że światło jest zawsze włączone.
- 3. Długo naciśnij przycisk strefy " " przez 3 sekundy, aż wskaźnik zdalnego błysku szybko;
- 4. Zrób pilota ze światłami blisko (w promieniu 1 m).
- 5. Rozłączenie odbywa się, jeśli światło oddycha 3 razy.

# **Uwaga**

- 1. **Powtórz łączenie, jeśli urządzenie nie połączy się pomyślnie po 20 sekundach migania wskaźnika.**
- 2. Zdalne dopasowanie lub niezgodność tylko z jednym światłem za jednym razem, będzie pasować lub nie pasować do najbliższego światła.
- 3. **Pilot nie został dodany do bramki:** Jedno światło jest sterowane tylko jednym pilotem.
- 4. **Pilot i światło dodane do tej samej bramy:** Jedno światło może być kontrolowane przez wiele pilotów.

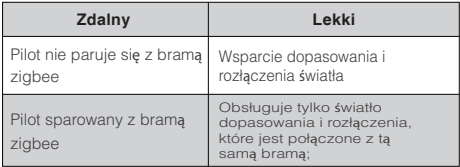

# **5. Kontrola strefy**

Tworzenie różnych stref jest elastyczne. Każda strefa maksymalnie łączy się z 25 światłami. Jedno zdalne połączenie wsparcia z 25 światłami. Jedno światło może być sterowane tym samym pilotem z różnych stref.

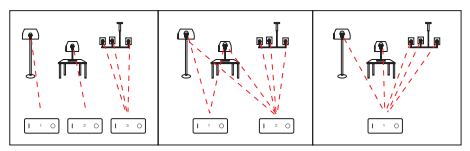

# **6. Dodaj pilota do bramy zigbee 3.0**

Światła Zigbee mogą być sterowane jednocześnie za pomocą pilota, aplikacji lub głosu innej firmy

#### **Metoda:**

- 1. " Aplikacja "MiBoxer Smart" została już dodana do bramy.
- 2. Kliknij "Zigbee gateway" w interfejsie "Home" i wejdź.
- 3. Dodaj podurządzenie.

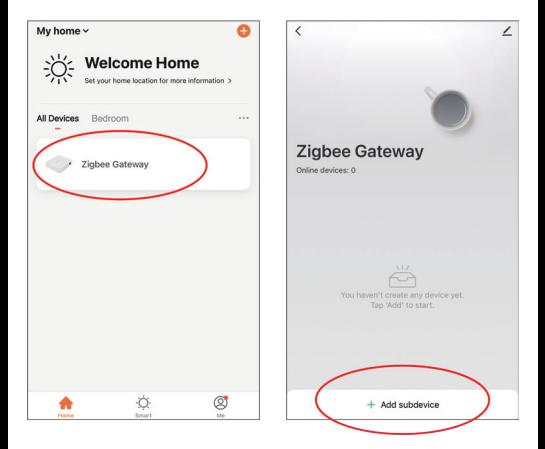

- 4. Naciśnij jednocześnie przyciski " on " i " or " przez 5 sekund, aż wskaźnik pilota zamiga jeden raz z jedną sekundą.
- 5. Kliknij , Wskaźnik szybko miga"

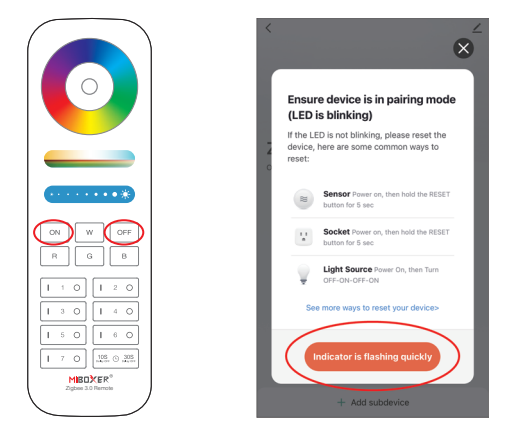

6. Kliknij "Gotowe", pilot został pomyślnie dodany do bramy.

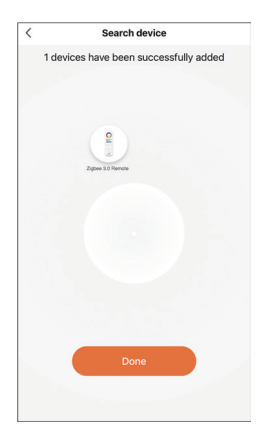

### **7. Dopasuj i rozłącz światło (Pilot już dodany do bramy)**

- 1."Aplikacja MiBoxer Smart" dodała już bramkę zigbee 3.0 i niektóre światła podłączone do bramki zigbee (proszę przeczytać instrukcję dla świateł zigbee i znaleźć rozwiązanie do dopasowania i rozłączenia).
- 2.Wybierz "Zigbee Remote" i wejdź.
- 3.Wybierz strefę, która musi być dopasowana lub niezgodna (np.:zone-1).

#### **Uwaga: "ON/OFF" nale**ż**y dopasowa**ć **lub roz**łą**czy**ć **r**ę**cznie.**

∕ s, long press to

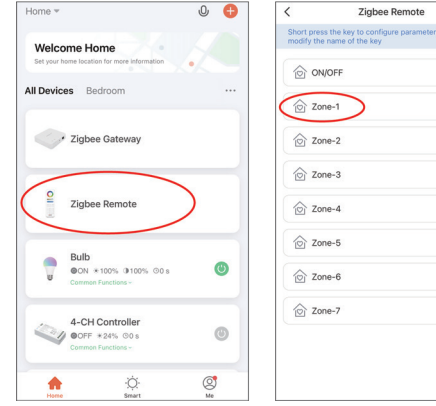

₹  $7000.1$  $\overline{\overline{c_{mn}}}$  $\hat{\circ}$ Group Icon Device Selection 옆 Lighting Selection White light -

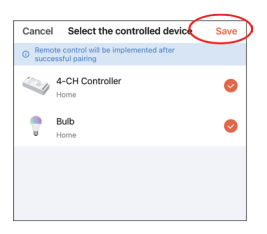

4. Kliknij "Wybór urządzenia"

5. Kliknij wybierz sterowane urządzenie i "Zapisz"

- 6. "Instrukcja "Wybór oświetlenia":
- a). Wybierz kolor lub scenę, którą lubisz, kliknij "Zapisz".
- b) Kliknij dwukrotnie "I " na pilocie, aby szybko zmienić światło na wybrany kolor.
- 7. Konfiguracja zakończona i kliknij "Zapisz"

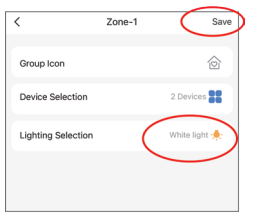

# **8. Uwaga**

- 1. Proszę wymienić baterię, jeśli wskaźnik zdalnego błysku często podczas jej używania. Nie używaj baterii o złej jakości, w przeciwnym razie bateria jest łatwa do wylania i zepsuła się pilot
- 2. Proszę nie używać go w wilgotnych, wysokotemperaturowych, zakurzonych lub wysokonapięciowych zastosowaniach, ponieważ ten model jest dokładną elektroniką. Sugerujemy trzymanie go w pomieszczeniu, suchym i bez elektryczności statycznej
- 3. Proszę trzymać się z dala od szerokiego metalu i wysokiego pola magnetycznego, w przeciwnym razie wpłynie to na odległość transmisji.

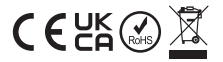

Wyprodukowano w Chinach